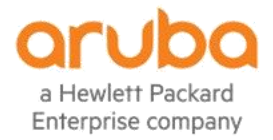

# Spanning Tree Feature & Interop **Guide**

Aruba OS & Cisco IOS

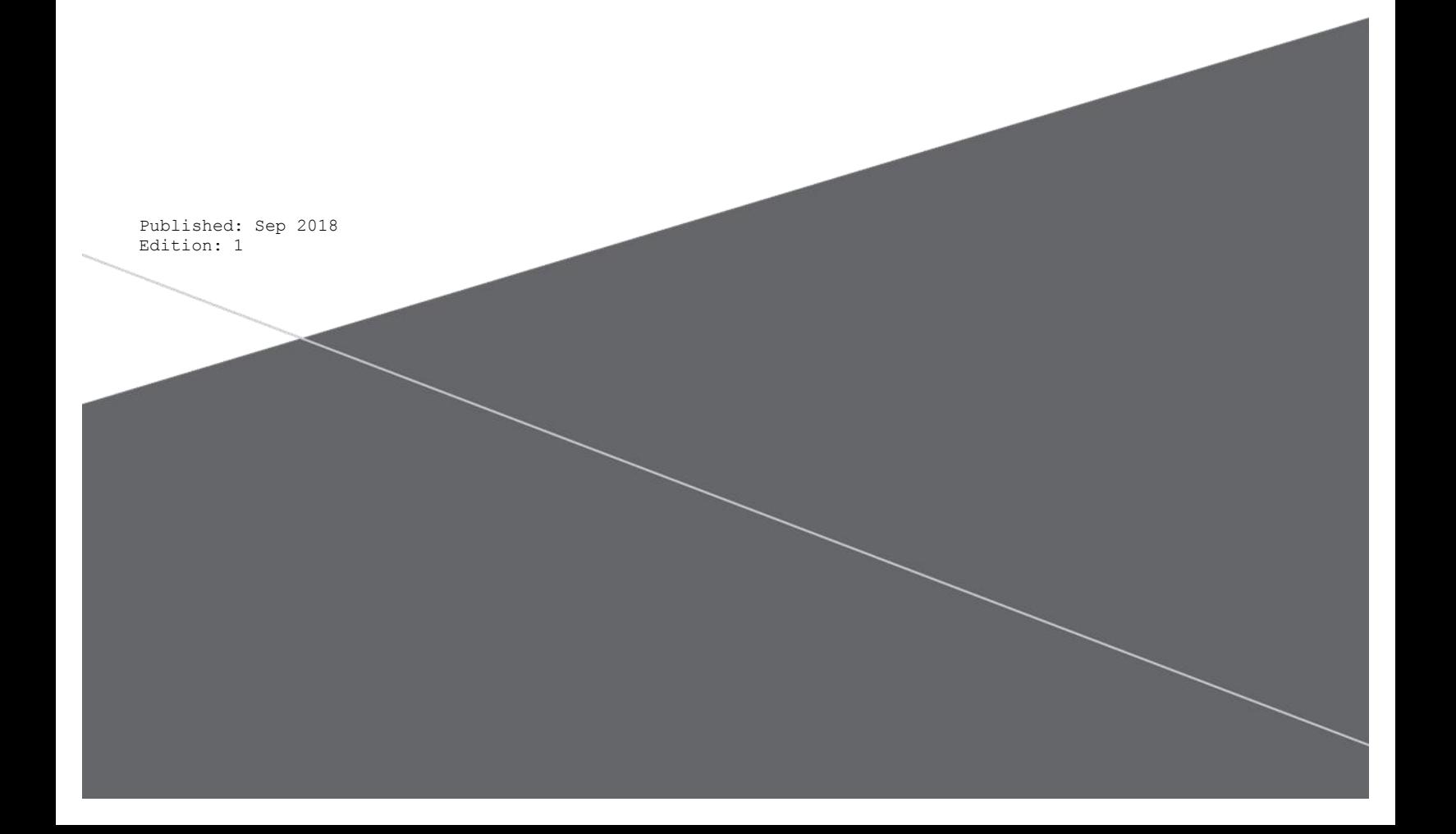

## © Copyright 2018 Hewlett Packard Enterprise Development LP

## **Notices**

The information contained herein is subject to change without notice. The only warranties for Hewlett Packard Enterprise products and services are set forth in the express warranty statements accompanying such products and services. Nothing herein should be construed as constituting an additional warranty. Hewlett Packard Enterprise shall not be liable for technical or editorial errors or omissions contained herein.

Confidential computer software. Valid license from Hewlett Packard Enterprise required for possession, use, or copying. Consistent with FAR 12.211 and 12.212, Commercial Computer Software, Computer Software Documentation, and Technical Data for Commercial Items are licensed to the U.S. Government under vendor's standard commercial license.

Links to third-party websites take you outside the Hewlett Packard Enterprise website. Hewlett Packard Enterprise has no control over and is not responsible for information outside the Hewlett Packard Enterprise website.

# **Contents**

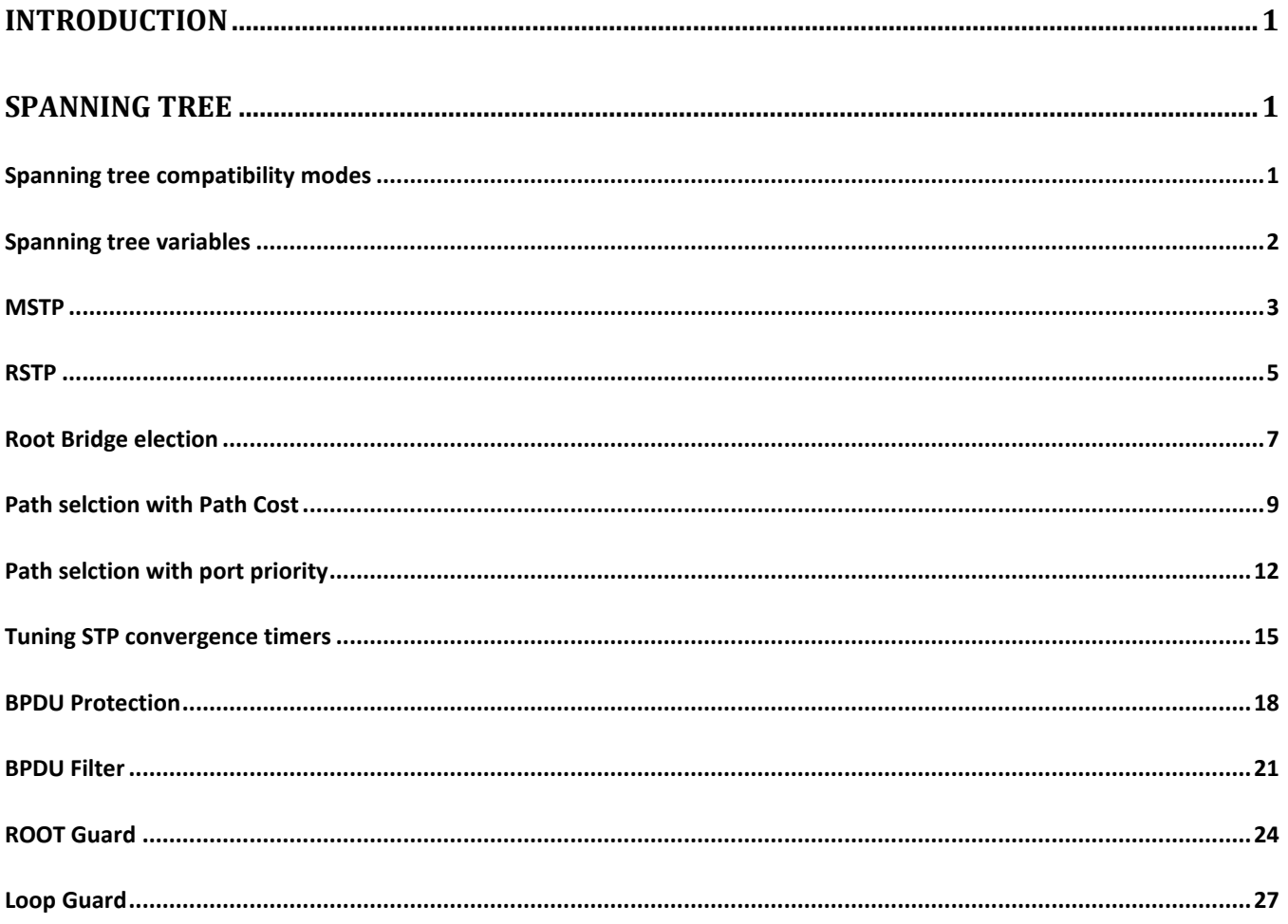

# Spanning Tree Feature and Interop Guide for Aruba OS and Cisco IOS Switches

# <span id="page-3-0"></span>**Introduction**

This document provides instruction on how to configure and validate **Interoperability** between Cisco Switch

# <span id="page-3-1"></span>**Spanning Tree**

These are the various Spanning tree implementations STP, MSTP, RSTP, RapidPVST+. STP and RSTP are IEEE compliant, RapidPVST+ is cisco proprietary and MSTP is advanced improved version of STP. MSTP provides better utilization of alternate paths by enabling the use of alternate spanning-trees of different VLANs or group of VLANs.

Aruba OS switches operates default in MSTP mode [802.1s].

## <span id="page-3-2"></span>**Spanning tree compatibility modes**

Use this CLI to set the spanning tree compatibility mode. spanning-tree force-version [ stp-compatible | rstp-operation | mstp-operation ]

This command forces the switch to emulate behavior of earlier versions of spanning tree protocol, or return to MSTP behavior. The command is useful in test or debug applications, and removes the need to reconfigure the switch for temporary changes in spanning tree operation.

#### **stp-compatible**

The switch applies 802.1D STP operation on all ports.

#### **rstp-operation**

The switch applies 802.1w operation on all ports except those ports where it detects a system using 802.1D Spanning Tree. RSTP is Rapid Spanning Tree Protocol.

#### **mstp-operation**

The switch applies 802.1s MSTP operation on all ports where compatibility with 802.1D or 802.1w spanning tree protocols is not required. [Default - Enabled]

#### **spanning-tree legacy-mode**

"spanning-tree legacy-mode" forces spanning tree to operate in legacy (802.1D) mode

## <span id="page-4-0"></span>**Spanning tree variables**

#### **Hello Time**

This is the command to change hello-time globally. Default: 2 seconds. spanning-tree hello-time 1..10

To override this global setting on a per-port basis with this command: spanningtree <port-list> hello-time [global | 1 - 10]

Default Per-Port setting: Use Global.

#### **Max Age**

Maximum age time for received STP information before it is discarded. Default: 20 seconds

spanning-tree maximum age

#### **Switch Priority**

The switch with the lowest Bridge Identifier is elected as the root

spanning-tree priority <priority-multiplier>

Specify a priority multiplier value of 0 - 15, the actual priority assigned to the switch is: (prioritymultiplier) x 4096

#### **Path Cost**

If you want to affect how local switch elects the root port, change the cost on the links. The higher cost is the less preferred

spanning-tree <port-list> path-cost [auto | 1..200000000]

#### **Port Priority**

If you want to affect how downstream switch elects its root port change the priority. This is only local significant between the two directly connected switches. Highest priority is less preferred. Priority multiplier of 0 - 15, the actual priority assigned to the switch is: (priority-multiplier) x 16

spanning-tree <port-list> priority <priority-multiplier>

#### **Max Hops**

Maximum number of hops before the MSTP BPDU is discarded [default: 20]

spanning-tree max-hops

#### **Admin-edge-port or PortFast**

During spanning tree establishment, ports with admin-edge-port (Cisco PortFast) enabled transition immediately to the forwarding state. [Default: Disabled]

spanning-tree <port-list> admin-edge-port

#### **Auto-edge-port or PortFast**

The port looks for BPDUs for the first 3 seconds. If there are none, the port is classified as an edge port [Default: Enabled]

```
spanning-tree <port-list> auto-edge-port
```
#### **Root Guard**

The superior BPDUs received on a port enabled as root-guard are ignored. [Default: Disabled]

spanning-tree <port-list> root-guard

#### **Loop Guard**

STP Loop Guard causes the non-designated port to go into the STP loop inconsistent state instead of the forwarding state. In the loop-inconsistent state, the port prevents data traffic and BPDU transmission through the link, therefore avoiding the loop creation.

spanning-tree <port-list> loop-guard

### **BPDU Protection**

BPDU protection would be applied to edge ports connected to end user devices that do not run STP. If STP BPDU packets are received on a protected port, the feature will disable that port and alert the network manager via an SNMP trap

spanning-tree <port-list> bpdu-protection

#### **TCN Guard**

When enabled for a port, the port to stops propagating received topology change notifications to other ports [Default: Disabled]

spanning-tree port-list tcn-guard

### <span id="page-5-0"></span>**MSTP**

The shown topology below, is simplified version to create a loop between two switches. the topology can be complicated with multiple direct or indirect loops. To interop between Aruba Switch and other vendor switches, enable force mstp version as shown in CLI.

spanning-tree force-version mstp-operation

With this, the switch applies 802.1s MSTP operation on all ports where compatibility with 802.1D or 802.1w spanning tree protocols is not required. [Default : enabled]

#### **Topology**

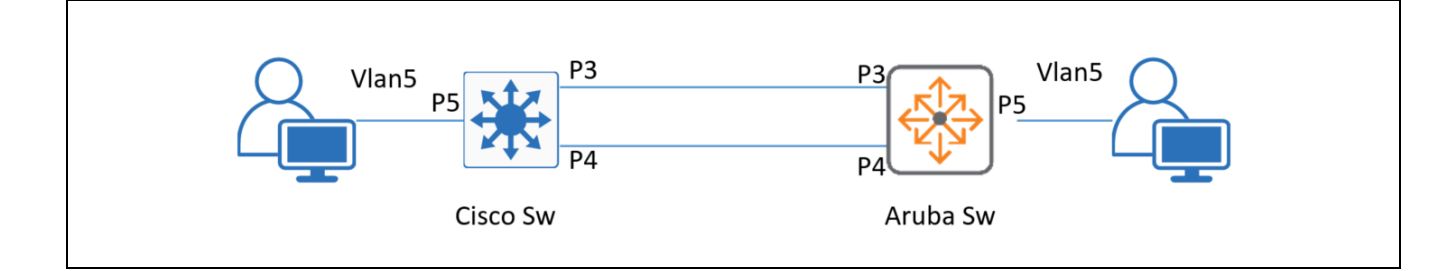

#### **Configurations**

```
CiscoSW1#show running-config
CiscoSW01(config)#spanning-tree mode mst
CiscoSW01(config)#spanning-tree vlan 1 priority 32768
ArubaSW#show running-config
ArubaSW(config)#spanning-tree enable
ArubaSW(config)# spanning-tree force-version mstp-operation
ArubaSW(config)# spanning-tree vlan 1 priority 1
```

```
ArubaSW# show spanning-tree
  Multiple Spanning Tree (MST) Information
  ArubaSW(config)# sh spanning-tree
  Multiple Spanning Tree (MST) Information
      STP Enabled : Yes
     Force Version : MSTP-operation
      IST Mapped VLANs : 1-4094
      Switch MAC Address : 1c98ec-9e4d00
      Switch Priority : 4096
     Max Age : 20
      Max Hops : 20
      Forward Delay : 15
      Topology Change Count : 16
      Time Since Last Change : 62 mins
     CST Root MAC Address : 1c98ec-9e4d00
      CST Root Priority : 4096
     CST Root Path Cost : 0
     CST Root Port : This switch is root
      IST Regional Root MAC Address : 1c98ec-9e4d00
      IST Regional Root Priority : 4096
      IST Regional Root Path Cost : 0
      IST Remaining Hops : 20
```

```
Root Guard Ports :
    Loop Guard Ports :
    TCN Guard Ports :
     BPDU Protected Ports :
     BPDU Filtered Ports :
     PVST Protected Ports :
     PVST Filtered Ports :
     Root Inconsistent Ports :
     Loop Inconsistent Ports :
   | Prio | Designated Hello
  Port Type | Cost rity State | Bridge Time PtP Edge
     ------ ---------- + --------- ---- ------------ + ----------------- ---- --- ----
   3 10GbE-T | 20000 128 Forwarding | 1c98ec-9e4d00 2 Yes No
   4 10GbE-T | 20000 128 Forwarding | 1c98ec-9e4d00 2 Yes
CiscoSW01-C3850#show spanning-tree
  MST0
    Spanning tree enabled protocol mstp
     Root ID Priority 32768
            Address 1c98.ec9e.4d00
             Cost 20000<br>Port 3 (Gis
                     3 (GigabitEthernet1/0/3)
              Hello Time 2 sec Max Age 20 sec Forward Delay 15 sec
   Bridge ID Priority 32768 (priority 32768 sys-id-ext 0)
   Address 20bb.c0a3.4c80
              Hello Time 2 sec Max Age 20 sec Forward Delay 15 sec
  Interface Role Sts Cost Prio.Nbr Type
  ------------------- ---- --- --------- -------- --------------------------------
  Gi1/0/3 Root FWD 20000 128.3 P2p Bound(RSTP)
  Gi1/0/4 Altn BLK 20000 128.4 P2p Bound(RSTP)
```
#### <span id="page-7-0"></span>**RSTP**

Rapid Spanning Tree Protocol (**RSTP**) as 802.1w. **RSTP** can achieve much faster convergence in a properly configured network in few hundred milliseconds.

spanning-tree force-version rstp-operation

With this CLI, the switch applies 802.1w operation on all ports except those ports where it detects a system using 802.1D Spanning Tree.

#### **Topology**

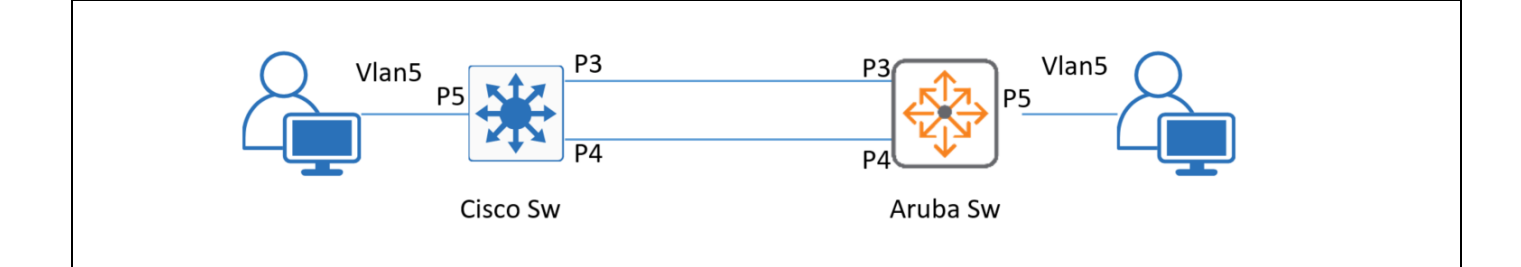

#### **Configurations**

```
CiscoSW1#show running-config
CiscoSW01(config)#spanning-tree mode rapid-pvst
CiscoSW01(config)#spanning-tree vlan 1 priority 32768
ArubaSW#show running-config
ArubaSW(config)#spanning-tree enable
ArubaSW(config)#spanning-tree force-version rstp-operation
ArubaSW(config)# spanning-tree vlan 1 priority 8
```

```
ArubaSW# show spanning-tree
    Multiple Spanning Tree (MST) Information
      STP Enabled : Yes
      Force Version : RSTP-operation
      IST Mapped VLANs : 1-4094
      Switch MAC Address : 1c98ec-9e4d00
     Switch Priority : 32768
      Max Age : 20
      Max Hops : 20
      Forward Delay : 15
      Topology Change Count : 5
      Time Since Last Change : 5 mins
     CST Root MAC Address : 1c98ec-9e4d00
      CST Root Priority : 32768
     CST Root Path Cost : 0
     CST Root Port : This switch is root
      IST Regional Root MAC Address : 1c98ec-9e4d00
      IST Regional Root Priority : 32768
      IST Regional Root Path Cost : 0
      IST Remaining Hops : 20
     Root Guard Ports
```

```
Loop Guard Ports :
    TCN Guard Ports :
     BPDU Protected Ports :
     BPDU Filtered Ports :
     PVST Protected Ports :
     PVST Filtered Ports :
     Root Inconsistent Ports :
     Loop Inconsistent Ports :
   | Prio | Designated Hello
  Port Type | Cost rity State | Bridge Time PtP Edge
     ------ ---------- + --------- ---- ------------ + ----------------- ---- --- ----
   3 10GbE-T | 20000 128 Forwarding | 1c98ec-9e4d00 2 Yes No
   4 10GbE-T | 20000 128 Forwarding | 1c98ec-9e4d00 2 Yes No
CiscoSW01-C3850#show spanning-tree
  VLAN0001
    Spanning tree enabled protocol rstp
     Root ID Priority 32768
             Address 1c98.ec9e.4d00
              Cost 4
             Port 3 (GigabitEthernet1/0/3)
              Hello Time 2 sec Max Age 20 sec Forward Delay 15 sec
     Bridge ID Priority 32769 (priority 32768 sys-id-ext 1)
              Address 20bb.c0a3.4c80
              Hello Time 2 sec Max Age 20 sec Forward Delay 15 sec
              Aging Time 300 sec
  Interface Role Sts Cost Prio.Nbr Type
  ------------------- ---- --- --------- -------- --------------------------------
  Gi1/0/3 Root FWD 4 128.3 P2p
  Gi1/0/4 Altn BLK 4 128.4 P2p
```
## <span id="page-9-0"></span>**Root Bridge election**

STP root bridge gets elected based on bridge ID. The bridge ID consists of configurable bridge priority and MAC address of bridge. The bridge with the lowest bridge priority is consist as the root bridge. If the bridge priorities are equal or not configured then the bridge with the lowest MAC is considered the root bridge.

## **Topology**

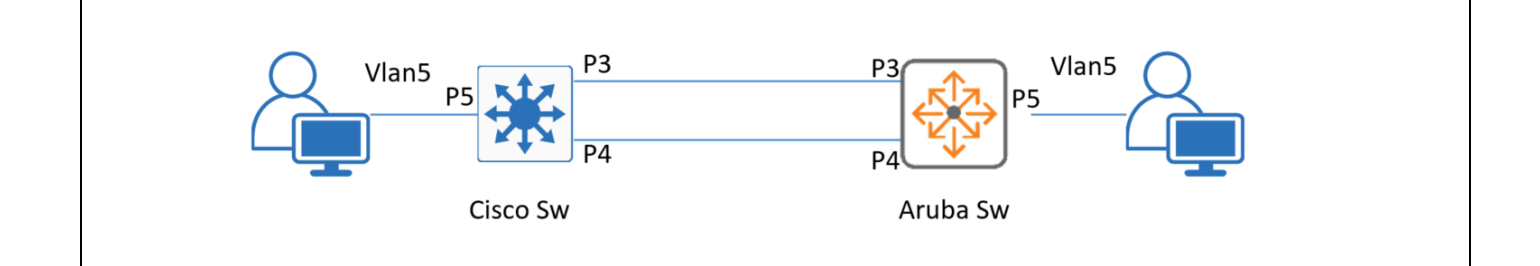

## **Configurations**

```
CiscoSW1#show running-config
CiscoSW01(config)#spanning-tree mode rapid-pvst
CiscoSW01(config)#spanning-tree vlan 1 priority 32768
ArubaSW#show running-config
ArubaSW(config)#spanning-tree enable
ArubaSW(config)#spanning-tree force-version rstp-operation
ArubaSW(config)# spanning-tree vlan 1 priority 1
```
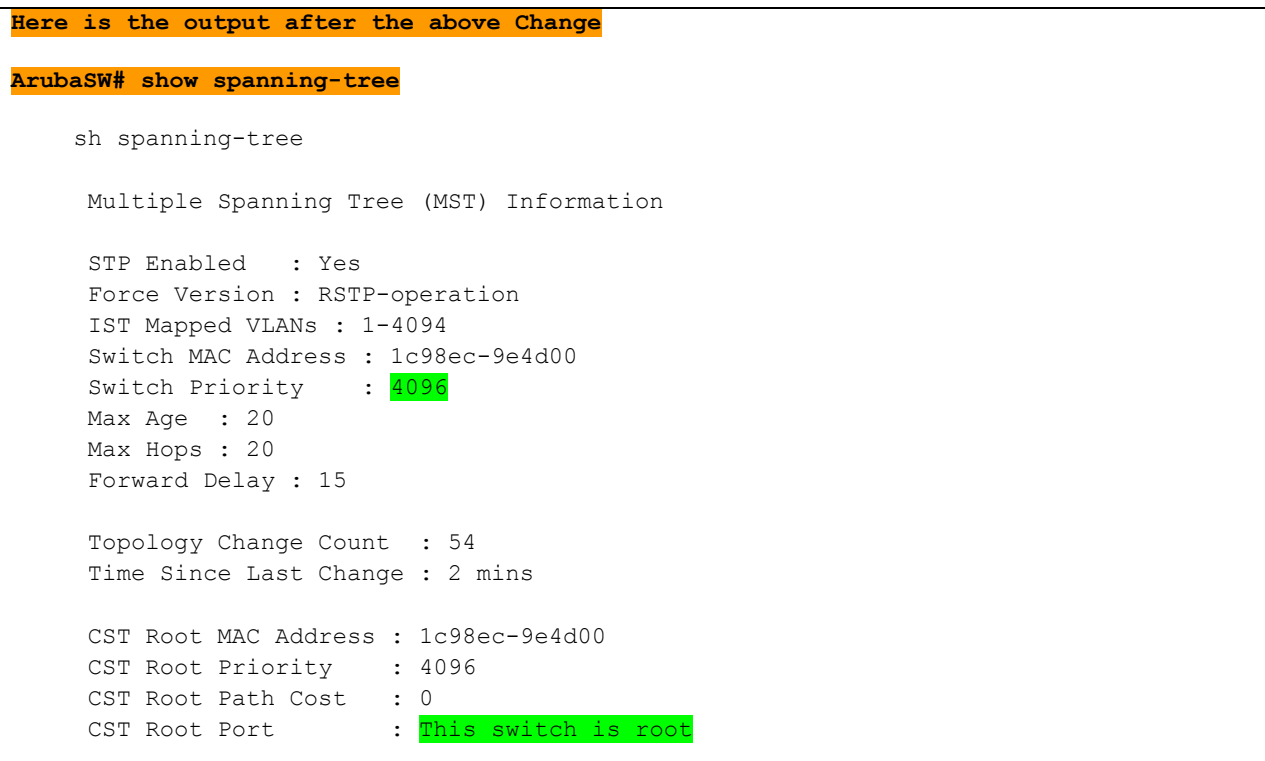

```
 IST Regional Root MAC Address : 1c98ec-9e4d00
     IST Regional Root Priority : 4096
    IST Regional Root Path Cost : 0
     IST Remaining Hops : 20
    Root Guard Ports :
    Loop Guard Ports :
    TCN Guard Ports
     BPDU Protected Ports :
     BPDU Filtered Ports :
     PVST Protected Ports :
     PVST Filtered Ports :
     Root Inconsistent Ports :
     Loop Inconsistent Ports :
   | Prio | Designated Hello
  Port Type | Cost rity State | Bridge Time PtP Edge
     ------ ---------- + --------- ---- ------------ + ----------------- ---- --- ----
     3 10GbE-T | 20000 128 Forwarding | 1c98ec-9e4d00 2 Yes No
     4 10GbE-T | 20000 128 Forwarding | 1c98ec-9e4d00 2 Yes No
CiscoSW01-C3850#show spanning-tree
  show spanning-tree
  VLAN0001
     Spanning tree enabled protocol rstp
     Root ID Priority 4096
              Address 1c98.ec9e.4d00
  Cost 4
  Port 3 (GigabitEthernet1/0/3)
              Hello Time 2 sec Max Age 20 sec Forward Delay 15 sec
     Bridge ID Priority 32769 (priority 32768 sys-id-ext 1)
              Address 20bb.c0a3.4c80
              Hello Time 2 sec Max Age 20 sec Forward Delay 15 sec
              Aging Time 300 sec
  Interface Role Sts Cost Prio.Nbr Type
  ------------------- ---- --- --------- -------- --------------------------------
  Gi1/0/3 Root FWD 4 128.3 P2p
  Gi1/0/4 Altn BLK 4 128.4 P2p
```
# <span id="page-11-0"></span>**Path selection with Path Cost**

Local switch elects the root port based on the total path cost to the root, change the cost on the local link when the cost is a tie. The higher cost is the less preferred.

#### **Topology**

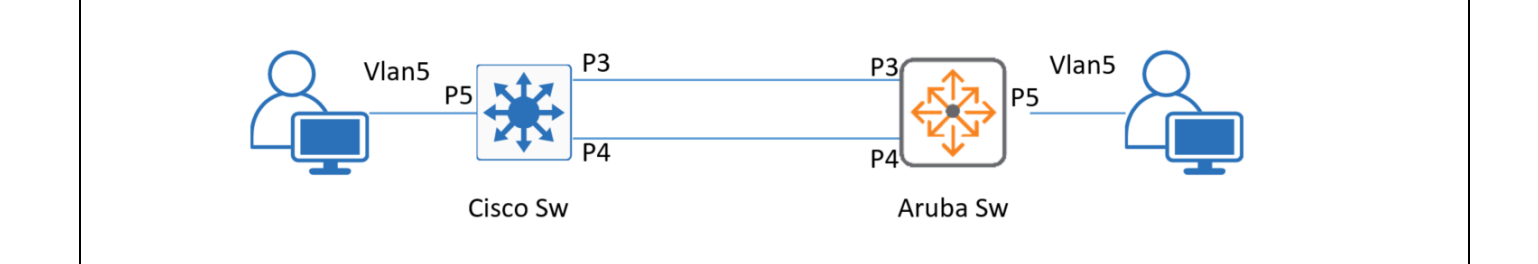

#### **Configurations**

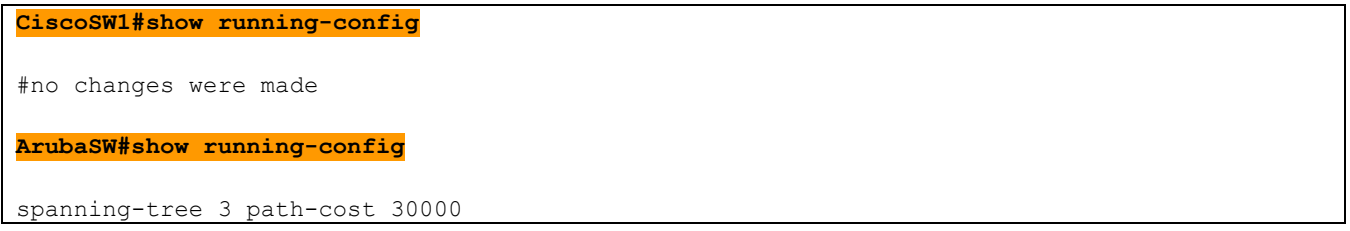

```
Before configuration change
ArubaSW1# show spanning-tree
   sh spanning-tree
    Multiple Spanning Tree (MST) Information
     STP Enabled : Yes
      Force Version : RSTP-operation
      IST Mapped VLANs : 1-4094
      Switch MAC Address : 1c98ec-9e4d00
     Switch Priority : 32768
      Max Age : 20
      Max Hops : 20
      Forward Delay : 15
     Topology Change Count : 7
      Time Since Last Change : 43 secs
      CST Root MAC Address : 20bbc0-a34c80
      CST Root Priority : 4097
     CST Root Path Cost : 20000
     CST Root Port : 3
      IST Regional Root MAC Address : 1c98ec-9e4d00
      IST Regional Root Priority : 32768
      IST Regional Root Path Cost : 0
      IST Remaining Hops : 20
```
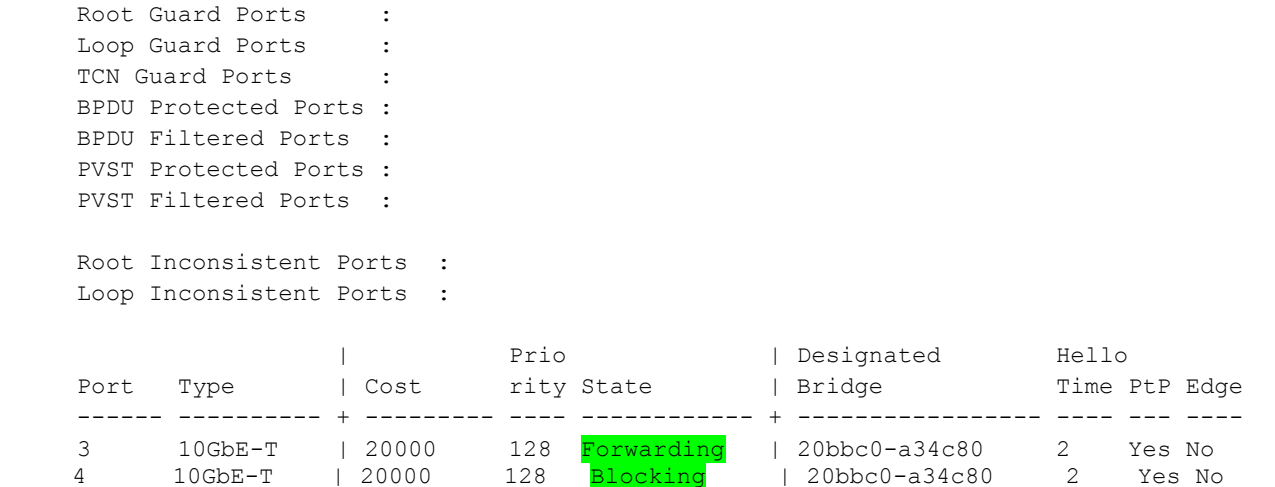

#### **After configuration change**

20000 is the default cost, changing the cost of port 3 to 30000, will force the port 4 as root port.

#### **ArubaSW1# show spanning-tree**

```
sh spanning-tree
Multiple Spanning Tree (MST) Information
  STP Enabled : Yes
  Force Version : RSTP-operation
  IST Mapped VLANs : 1-4094
  Switch MAC Address : 1c98ec-9e4d00
 Switch Priority : 32768
  Max Age : 20
  Max Hops : 20
  Forward Delay : 15
  Topology Change Count : 9
  Time Since Last Change : 2 secs
  CST Root MAC Address : 20bbc0-a34c80
  CST Root Priority : 4097
 CST Root Path Cost : 20000
 CST Root Port : 4
  IST Regional Root MAC Address : 1c98ec-9e4d00
  IST Regional Root Priority : 32768
  IST Regional Root Path Cost : 0
  IST Remaining Hops : 20
 Root Guard Ports :
 Loop Guard Ports :
 TCN Guard Ports :
  BPDU Protected Ports :
```

```
 BPDU Filtered Ports :
 PVST Protected Ports :
 PVST Filtered Ports :
 Root Inconsistent Ports :
 Loop Inconsistent Ports :
              | Prio | Designated Hello
Port Type | Cost rity State | Bridge Time PtP Edge
 ------ ---------- + --------- ---- ------------ + ----------------- ---- --- ----
 3 10GbE-T | 30000 128 Blocking | 20bbc0-a34c80 2 Yes No
 4 10GbE-T | 20000 128 Forwarding | 20bbc0-a34c80 2 Yes No
```
## <span id="page-14-0"></span>**Path selection with port priority**

If path cost in tie, STP path selection is determined by port priority of the switch. This happens when two switches compete for root bridge. Change the port priority to affect how downstream (other) switch elects its root port. This is only local significant between the two directly connected switches. Highest priority is less preferred.

## **Topology**

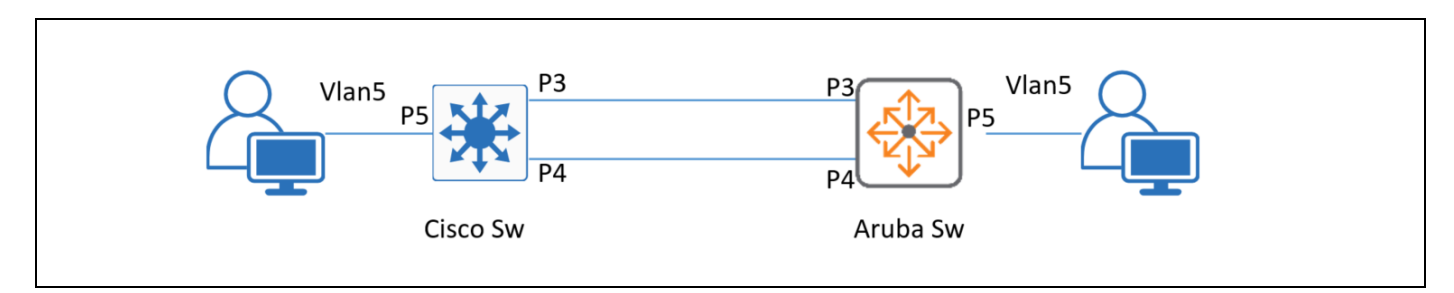

### **Configurations**

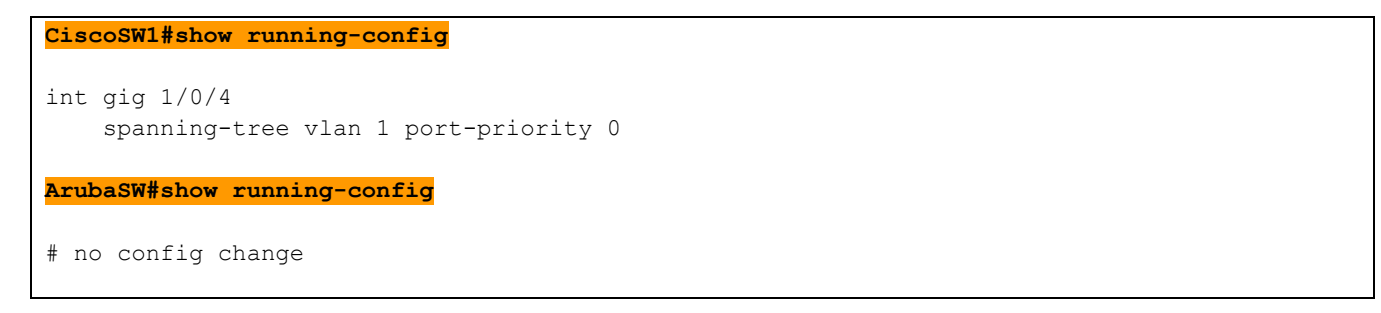

```
Before configuration change
```
#### **ArubaSW1# show spanning-tree**

```
Multiple Spanning Tree (MST) Information
    STP Enabled : Yes
     Force Version : RSTP-operation
     IST Mapped VLANs : 1-4094
     Switch MAC Address : 1c98ec-9e4d00
    Switch Priority : 32768
     Max Age : 20
     Max Hops : 20
     Forward Delay : 15
     Topology Change Count : 17
     Time Since Last Change : 13 secs
     CST Root MAC Address : 20bbc0-a34c80
     CST Root Priority : 4097
    CST Root Path Cost : 20000
    CST Root Port : 3
     IST Regional Root MAC Address : 1c98ec-9e4d00
     IST Regional Root Priority : 32768
     IST Regional Root Path Cost : 0
     IST Remaining Hops : 20
    Root Guard Ports :
    Loop Guard Ports :
    TCN Guard Ports
     BPDU Protected Ports :
     BPDU Filtered Ports :
     PVST Protected Ports :
     PVST Filtered Ports :
     Root Inconsistent Ports :
     Loop Inconsistent Ports :
   | Prio | Designated Hello
  Port Type | Cost rity State | Bridge Time PtP Edge
     ------ ---------- + --------- ---- ------------ + ----------------- ---- --- ----
  3   10GbE-T | <mark>20000   128 Forwarding</mark> | 20bbc0-a34c80   2   Yes No
 4 10GbE-T | 20000 128 Blocking | 20bbc0-a34c80 2 Yes No
```
#### **After configuration change**

128 is the default priority, changing the port-priority of port 4 to 0 on Cisco Switch, which will force the port 4 as root port on Aruba Switch.

#### **ArubaSW1# show spanning-tree**

```
Multiple Spanning Tree (MST) Information
 STP Enabled : Yes
 Force Version : MSTP-operation
```
 IST Mapped VLANs : 1-4094 Switch MAC Address : 1c98ec-9e4d00 Switch Priority : 32768 Max Age : 20 Max Hops : 20 Forward Delay : 15 Topology Change Count : 6 Time Since Last Change : 5 secs CST Root MAC Address : 20bbc0-a34c80 CST Root Priority : 1 CST Root Path Cost : 20000 CST Root Port : 4 IST Regional Root MAC Address : 1c98ec-9e4d00 IST Regional Root Priority : 32768 IST Regional Root Path Cost : 0 IST Remaining Hops : 20 Root Guard Ports : Loop Guard Ports : TCN Guard Ports BPDU Protected Ports : BPDU Filtered Ports : PVST Protected Ports : PVST Filtered Ports : Root Inconsistent Ports : Loop Inconsistent Ports : | Prio | Designated Hello Port Type | Cost rity State | Bridge Time PtP Edge ------ ---------- + --------- ---- ------------ + ----------------- ---- --- ---- 3 10GbE-T | 20000 128 Blocking | 20bbc0-a34c80 2 Yes No 4 10GbE-T | 20000 128 Forwarding | 20bbc0-a34c80 2 Yes No **CiscoSW01#show spanning-tree** VLAN0001 Spanning tree enabled protocol rstp Root ID Priority 1 Address 20bb.c0a3.4c80 This bridge is the root Hello Time 2 sec Max Age 20 sec Forward Delay 15 sec Bridge ID Priority 1 (priority 0 sys-id-ext 1) Address 20bb.c0a3.4c80 Hello Time 2 sec Max Age 20 sec Forward Delay 15 sec Aging Time 300 sec Interface Role Sts Cost Prio.Nbr Type ------------------- ---- --- --------- -------- ----------------- Gi1/0/3 Desg FWD 4 128.3 P2p Gi $1/0/4$  Desg FWD 4 0.4 P2p

# <span id="page-17-0"></span>**Tuning STP convergence timers**

STP convergence timers once configured on root bridge gets communicated to other switches. It includes max-age and hello-time. The hello time is the time between each bridge protocol data unit (BPDU) that is sent on a port. This time is equal to 2 seconds (sec) by default, but you can tune the time to be between 1 and 10 sec. The max age timer controls the maximum length of time that passes before a bridge port saves its configuration BPDU information.

## **Topology**

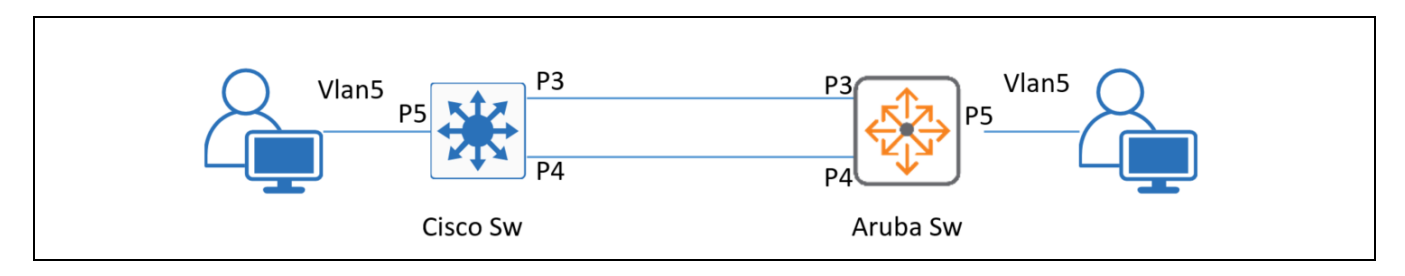

## **Configurations**

```
CiscoSW1#show running-config
    spanning-tree vlan 1 hello-time 9
    spanning-tree vlan 1 max-age 12
    spanning-tree vlan 1 forward-time 10
ArubaSW#show running-config
#no config changes
```

```
Before configuration change
Cisco Switch
   #sh spanning-tree
  VLAN0001
     Spanning tree enabled protocol rstp
     Root ID Priority 1
                Address 20bb.c0a3.4c80
                This bridge is the root
                Hello Time 2 sec Max Age 20 sec Forward Delay 15 sec
     Bridge ID Priority 1 (priority 0 sys-id-ext 1)
                Address 20bb.c0a3.4c80
                Hello Time 2 sec Max Age 20 sec Forward Delay 15 sec
                Aging Time 300 sec
```

```
ArubaSW1# show spanning-tree
   sh spanning-tree
   Multiple Spanning Tree (MST) Information
     STP Enabled : Yes
     Force Version : MSTP-operation
     IST Mapped VLANs : 1-4094
     Switch MAC Address : 1c98ec-9e4d00
    Switch Priority : 32768
    Max Age : 20
     Max Hops : 20
     Forward Delay : 15
     Topology Change Count : 6
     Time Since Last Change : 17 mins
     CST Root MAC Address : 20bbc0-a34c80
     CST Root Priority : 1
    CST Root Path Cost : 20000
    CST Root Port : 4
     IST Regional Root MAC Address : 1c98ec-9e4d00
     IST Regional Root Priority : 32768
     IST Regional Root Path Cost : 0
     IST Remaining Hops : 20
    Root Guard Ports :
    Loop Guard Ports :
    TCN Guard Ports :
     BPDU Protected Ports :
     BPDU Filtered Ports :
     PVST Protected Ports :
     PVST Filtered Ports :
     Root Inconsistent Ports :
     Loop Inconsistent Ports :
    | Prio | Designated Hello
   Port Type | Cost rity State | Bridge Time PtP Edge
     ------ ---------- + --------- ---- ------------ + ----------------- ---- --- ----
    3 10GbE-T | 20000 128 Blocking | 20bbc0-a34c80 2 Yes No
    4 10GbE-T | 20000 128 Forwarding | 20bbc0-a34c80 2 Yes No
After configuration change 
ArubaSW1# show spanning-tree
     sh spanning-tree
   Multiple Spanning Tree (MST) Information
     STP Enabled : Yes
```

```
16
```
Force Version : MSTP-operation

 IST Mapped VLANs : 1-4094 Switch MAC Address : 1c98ec-9e4d00 Switch Priority : 32768 Max Age : 12 Max Hops : 20 Forward Delay : 10 Topology Change Count : 6 Time Since Last Change : 22 mins CST Root MAC Address : 20bbc0-a34c80 CST Root Priority : 1 CST Root Path Cost : 20000 CST Root Port : 4 IST Regional Root MAC Address : 1c98ec-9e4d00 IST Regional Root Priority : 32768 IST Regional Root Path Cost : 0 IST Remaining Hops : 20 Root Guard Ports : Loop Guard Ports : TCN Guard Ports BPDU Protected Ports : BPDU Filtered Ports : PVST Protected Ports : PVST Filtered Ports : Root Inconsistent Ports : Loop Inconsistent Ports : | Prio | Designated Hello Port Type | Cost rity State | Bridge Time PtP Edge ------ ---------- + --------- ---- ------------ + ----------------- ---- --- ---- 3 10GbE-T | 20000 128 Blocking | 20bbc0-a34c80 9 Yes No 4 10GbE-T | 20000 128 Forwarding | 20bbc0-a34c80 9 Yes No **Cisco Switch# show spanning-tree** VLAN0001 Spanning tree enabled protocol rstp Root ID Priority 1 Address 20bb.c0a3.4c80 This bridge is the root Hello Time 9 sec Max Age 12 sec Forward Delay 10 sec Bridge ID Priority 1 (priority 0 sys-id-ext 1) Address 20bb.c0a3.4c80 Hello Time 9 sec Max Age 12 sec Forward Delay 10 sec

## <span id="page-20-0"></span>**BPDU Protection**

BPDU protection would be applied to edge ports connected to end user devices that do not run STP. If STP BPDU packets are received on a protected port, the feature will disable that port and alert the network manager via an SNMP trap

```
spanning-tree <port-list> bpdu-protection
```
In below topology, BPDU protection mostly used on Port5 where the end devices are connected

#### **Topology**

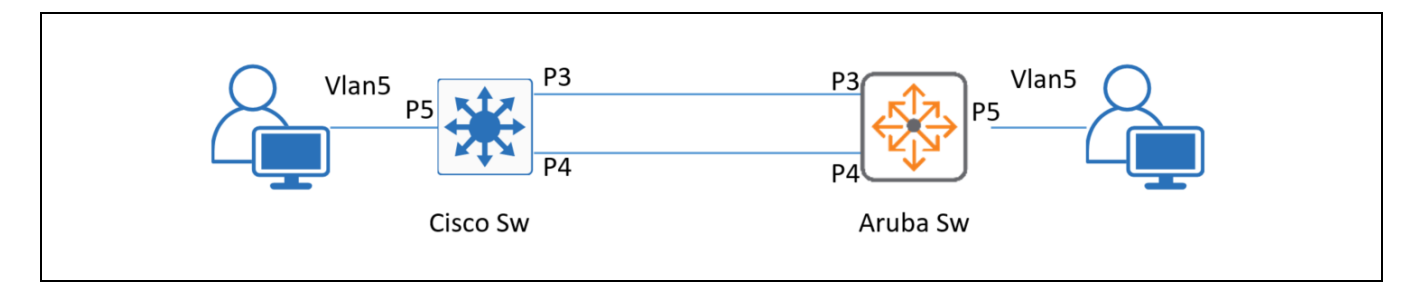

## **Configurations**

Just for demonstration, BPDU protection is configured on Port-4 which is connected to other switch, as expected, this is going to cause problems, and the ports went error-disabled state.

```
CiscoSW1#show running-config
      #NO CONFIG CHANGE
ArubaSW#show running-config
ArubaSW1(config)# spanning-tree enable
ArubaSW1(config)# spanning-tree 3-4 bpdu-protection
```

```
Before configuration change
ArubaSW1# show spanning-tree
sh spanning-tree
Multiple Spanning Tree (MST) Information
  STP Enabled : Yes
  Force Version : RSTP-operation
  IST Mapped VLANs : 1-4094
  Switch MAC Address : 1c98ec-9e4d00
  Switch Priority : 4096
 Max Age : 20
  Max Hops : 20
  Forward Delay : 15
  Topology Change Count : 21
```

```
 Time Since Last Change : 1 secs
  CST Root MAC Address : 1c98ec-9e4d00
  CST Root Priority : 4096
 CST Root Path Cost : 0
 CST Root Port : This switch is root
  IST Regional Root MAC Address : 1c98ec-9e4d00
  IST Regional Root Priority : 4096
  IST Regional Root Path Cost : 0
  IST Remaining Hops : 20
 Root Guard Ports :
 Loop Guard Ports :
 TCN Guard Ports :
  BPDU Protected Ports :
  BPDU Filtered Ports :
  PVST Protected Ports :
  PVST Filtered Ports :
  Root Inconsistent Ports :
  Loop Inconsistent Ports :
 | Prio | Designated Hello
Port Type | Cost rity State | Bridge Time PtP Edge
  ------ ---------- + --------- ---- ------------ + ----------------- ---- --- ----
 3 10GbE-T | 20000 160 Forwarding | 1c98ec-9e4d00 2 Yes No
 4 10GbE-T | 20000 160 Forwarding | 1c98ec-9e4d00 2 Yes No
CiscoSW1# show spanning-tree
sh spanning-tree
VLAN0001
  Spanning tree enabled protocol rstp
  Root ID Priority 4096
           Address 1c98.ec9e.4d00
          Cost 4
           Port 3 (GigabitEthernet1/0/3)
            Hello Time 2 sec Max Age 20 sec Forward Delay 15 sec
  Bridge ID Priority 32769 (priority 32768 sys-id-ext 1)
            Address 20bb.c0a3.4c80
            Hello Time 2 sec Max Age 20 sec Forward Delay 15 sec
           Aging Time 300 sec
Interface Role Sts Cost Prio.Nbr Type
------------------- ---- --- --------- -------- --------------------------------
Gi1/0/3 Root FWD 4 128.3 P2p
Gi1/0/4 Altn BLK 4 16.4 P2p
After configuration change on Cisco switch 
CiscoSW01(config)#int range gig 1/0/3-4
```
CiscoSW0(config-if-range)#shutdown

CiscoSW01(config-if-range)#no shutdown

After disabling and enabling the port on cisco switch, a new bpdu comes from Cisco switch to Aruba switch. As Aruba switch is configured with bpdu guard, it goes in bpdu error state as shown below

#### **ArubaSW1# show spanning-tree**

```
ArubaSW# sh spanning-tree
   Multiple Spanning Tree (MST) Information
     STP Enabled : Yes
     Force Version : RSTP-operation
     IST Mapped VLANs : 1-4094
     Switch MAC Address : 1c98ec-9e4d00
     Switch Priority : 4096
     Max Age : 20
     Max Hops : 20
     Forward Delay : 15
     Topology Change Count : 22
     Time Since Last Change : 66 secs
     CST Root MAC Address : 1c98ec-9e4d00
     CST Root Priority : 4096
    CST Root Path Cost : 0
    CST Root Port : This switch is root
     IST Regional Root MAC Address : 1c98ec-9e4d00
     IST Regional Root Priority : 4096
     IST Regional Root Path Cost : 0
     IST Remaining Hops : 20
    Root Guard Ports :
    Loop Guard Ports :
    TCN Guard Ports :
     BPDU Protected Ports : 3-4
     BPDU Filtered Ports :
     PVST Protected Ports : 3-4
     PVST Filtered Ports :
     Root Inconsistent Ports :
     Loop Inconsistent Ports :
    | Prio | Designated Hello
   Port Type | Cost rity State | Bridge Time PtP Edge
     ------ ---------- + --------- ---- ------------ + --------------- ---- --- ----
   3 10GbE-T | 20000 160 <mark>BpduError</mark> | 2 Yes No
 4 10GbE-T | 20000 160 BpduError | 2 Yes No
After configuration change on cisco switch
  *Sep 2 15:51:45.275: %LINEPROTO-5-UPDOWN: Line protocol on Interface GigabitEthernet1/0/3, changed state to down
```
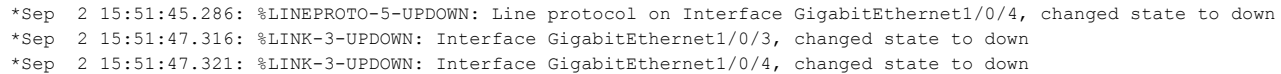

## <span id="page-23-0"></span>**BPDU Filter**

The BPDU filter feature allows control of spanning tree participation on a per-port basis. It can be used to exclude specific ports from becoming part of spanning tree operations. A port with the BPDU filter enabled will ignore incoming BPDU packets and stay locked in the spanning tree forwarding state. All other ports will maintain their role.

In below topology, BPDU filter mostly used on Port-5 where the end devices are connected

## **Topology**

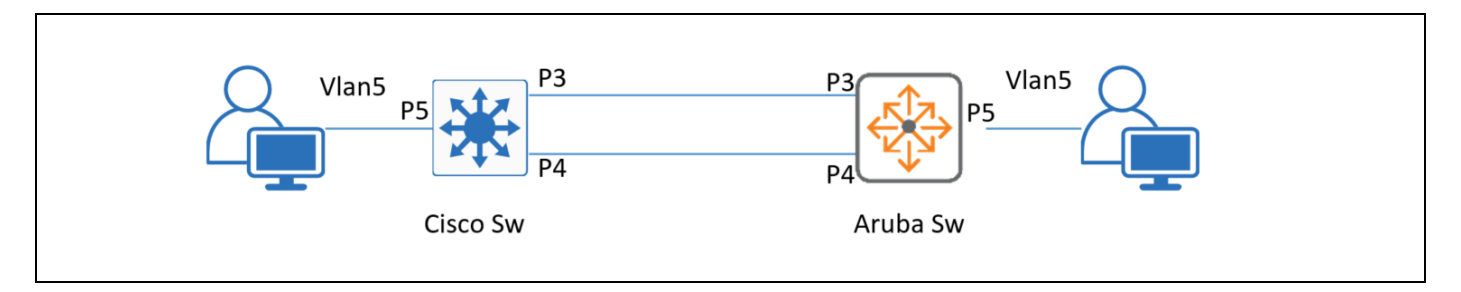

### **Configurations**

Just to demonstrate, we are configuring the BPDU filter on Port-4 which is connected to other switch, as expected, this is going to cause problems.

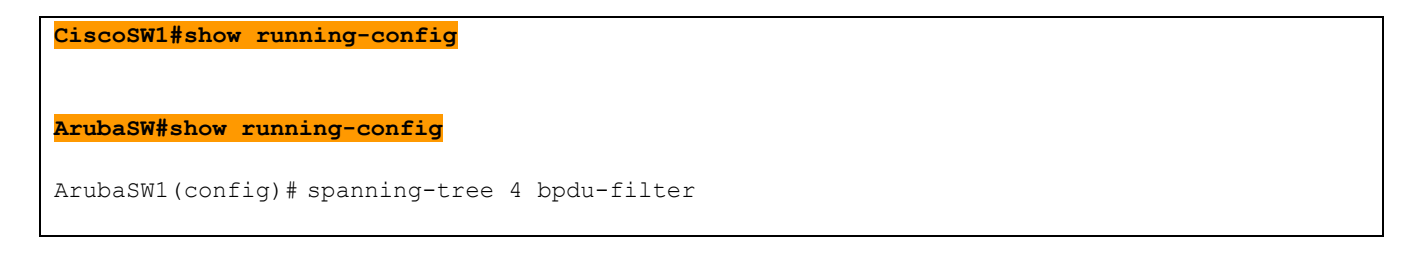

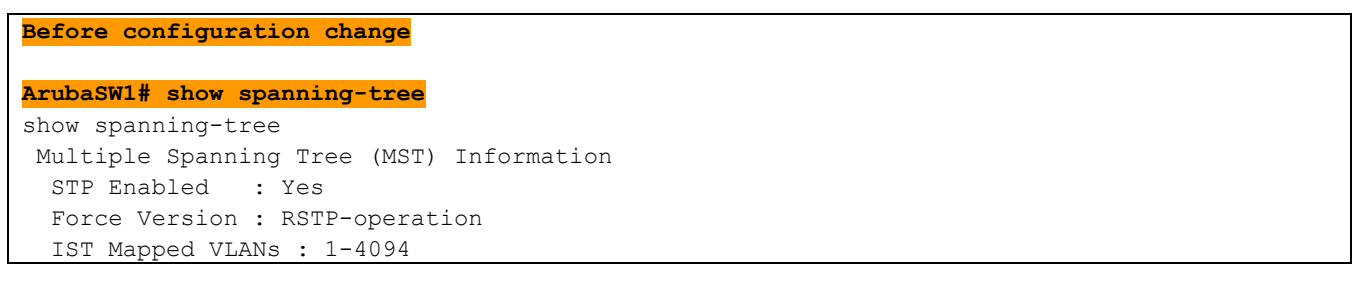

```
 Switch MAC Address : 1c98ec-9e4d00
  Switch Priority : 4096
 Max Age : 20
  Max Hops : 20
  Forward Delay : 15
  Topology Change Count : 21
  Time Since Last Change : 1 secs
  CST Root MAC Address : 1c98ec-9e4d00
  CST Root Priority : 4096
 CST Root Path Cost : 0
 CST Root Port : This switch is root
  IST Regional Root MAC Address : 1c98ec-9e4d00
  IST Regional Root Priority : 4096
  IST Regional Root Path Cost : 0
  IST Remaining Hops : 20
 Root Guard Ports :
 Loop Guard Ports :
 TCN Guard Ports :
  BPDU Protected Ports :
  BPDU Filtered Ports :
  PVST Protected Ports :
  PVST Filtered Ports :
  Root Inconsistent Ports :
  Loop Inconsistent Ports :
 | Prio | Designated Hello
Port Type | Cost rity State | Bridge Time PtP Edge
  ------ ---------- + --------- ---- ------------ + ----------------- ---- --- ----
 3 10GbE-T | 20000 160 Forwarding | 1c98ec-9e4d00 2 Yes No
 4 10GbE-T | 20000 160 Forwarding | 1c98ec-9e4d00 2 Yes No
CiscoSW1# show spanning-tree
VLAN0001
  Spanning tree enabled protocol rstp
  Root ID Priority 4096
          Address 1c98.ec9e.4d00
          Cost 4
           Port 3 (GigabitEthernet1/0/3)
            Hello Time 2 sec Max Age 20 sec Forward Delay 15 sec
  Bridge ID Priority 32769 (priority 32768 sys-id-ext 1)
            Address 20bb.c0a3.4c80
            Hello Time 2 sec Max Age 20 sec Forward Delay 15 sec
            Aging Time 300 sec
Interface Role Sts Cost Prio.Nbr Type
------------------- ---- --- --------- -------- --------------------------------
Gi1/0/3 Root FWD 4 128.3 P2p
Gi1/0/4 Altn BLK 4 16.4 P2p
```

```
After configuration change 
ArubaSW config)# spanning-tree 4 bpdu-filter
ArubaSW# show spanning-tree
Multiple Spanning Tree (MST) Information
  STP Enabled : Yes
  Force Version : RSTP-operation
  IST Mapped VLANs : 1-4094
  Switch MAC Address : 1c98ec-9e4d00
  Switch Priority : 4096
 Max Age : 20
  Max Hops : 20
  Forward Delay : 15
  Topology Change Count : 27
  Time Since Last Change : 2 mins
  CST Root MAC Address : 1c98ec-9e4d00
  CST Root Priority : 4096
 CST Root Path Cost : 0
 CST Root Port : This switch is root
  IST Regional Root MAC Address : 1c98ec-9e4d00
  IST Regional Root Priority : 4096
  IST Regional Root Path Cost : 0
  IST Remaining Hops : 20
 Root Guard Ports :
 Loop Guard Ports :
 TCN Guard Ports :
  BPDU Protected Ports :
  BPDU Filtered Ports : 4
  PVST Protected Ports :
  PVST Filtered Ports :
  Root Inconsistent Ports :
  Loop Inconsistent Ports :
 | Prio | Designated Hello
Port Type | Cost rity State | Bridge Time PtP Edge
  ------ ---------- + --------- ---- ------------ + ----------------- ---- --- ----
 3 10GbE-T | 20000 160 <mark>Forwarding</mark> | 1c98ec-9e4d00 2 Yes No<br>| 10GbE-T | 20000 160 <mark>Forwarding</mark> | 1c98ec-9e4d00 2 Yes No
4 10GbE-T | 20000 160 Forwarding
After configuration change on cisco switch
CiscoSW01-C3850#sh spanning-tree
VLAN0001
  Spanning tree enabled protocol rstp
  Root ID Priority 4096
   Address 1c98.ec9e.4d00
```

```
Cost 4
           Port 3 (GigabitEthernet1/0/3)
            Hello Time 2 sec Max Age 20 sec Forward Delay 15 sec
  Bridge ID Priority 32769 (priority 32768 sys-id-ext 1)
            Address 20bb.c0a3.4c80
            Hello Time 2 sec Max Age 20 sec Forward Delay 15 sec
            Aging Time 300 sec
Interface Role Sts Cost Prio.Nbr Type
               ------------------- ---- --- --------- -------- --------------------------------
Gi1/0/3 Root FWD 4 128.3 P2p
Gi1/0/4 Desg FWD 4 128.4 P2p
```
As shown, on Cisco and Aruba both port 3 & 4, are in forwarding mode, which causes loops.

# <span id="page-26-0"></span>**ROOT Guard**

Root guard feature provides a way to place the root bridge placement in the network. In terms of design, this feature is used to avoid rogue devices to act as a man-in-the-middle attack. It is enabled on the designated ports of root switch, so that if those ports listen to the superior BPDU then put that port in inconsistent state.

In below topology, Root Guard mostly used on Port-5 where the end devices are connected and as shown below Aruba Switch is elected as root, and root guard is configured on port 3,4 to retain the role as root. If Cisco switch or any other switches on these interface trying to take root role, the interface will be auto disabled.

## **Topology**

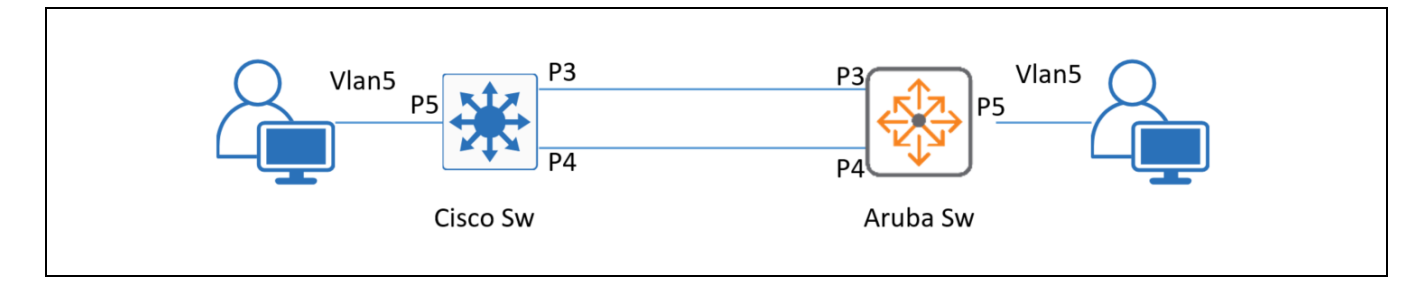

## **Configurations**

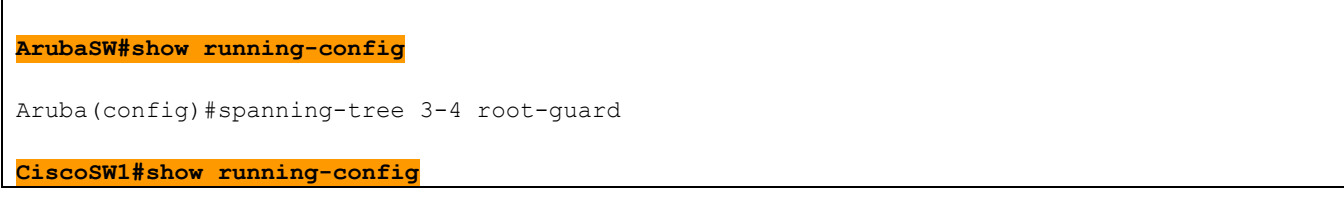

Cisco(config)#spanning-tree vlan 1 priority 0

```
ArubaSW1# show spanning-tree
ArubaSW# sh spanning-tree
Multiple Spanning Tree (MST) Information
  STP Enabled : Yes
  Force Version : RSTP-operation
  IST Mapped VLANs : 1-4094
  Switch MAC Address : 1c98ec-9e4d00
  Switch Priority : 4096
 Max Age : 20
  Max Hops : 20
  Forward Delay : 15
  Topology Change Count : 30
  Time Since Last Change : 4 mins
  CST Root MAC Address : 1c98ec-9e4d00
 CST Root Priority : 4096
  CST Root Path Cost : 0
 CST Root Port : This switch is root
  IST Regional Root MAC Address : 1c98ec-9e4d00
  IST Regional Root Priority : 4096
  IST Regional Root Path Cost : 0
  IST Remaining Hops : 20
  Root Guard Ports : 3-4
 Loop Guard Ports :
 TCN Guard Ports :
  BPDU Protected Ports :
  BPDU Filtered Ports :
  PVST Protected Ports :
  PVST Filtered Ports :
  Root Inconsistent Ports :
  Loop Inconsistent Ports :
 | Prio | Designated Hello
Port Type | Cost rity State | Bridge Time PtP Edge
  ------ ---------- + --------- ---- ------------ + ----------------- ---- --- ----
 3 10GbE-T | 20000 160 Forwarding | 1c98ec-9e4d00 2 Yes No
 4 10GbE-T | 20000 160 Forwarding | 1c98ec-9e4d00 2 Yes No
CiscoSW1# show spanning-tree
```
VLAN0001 Spanning tree enabled protocol rstp Root ID Priority 4096 Address 1c98.ec9e.4d00 Cost 4 Port 3 (GigabitEthernet1/0/3) Hello Time 2 sec Max Age 20 sec Forward Delay 15 sec Bridge ID Priority 32769 (priority 32768 sys-id-ext 1) Address 20bb.c0a3.4c80 Hello Time 2 sec Max Age 20 sec Forward Delay 15 sec Aging Time 300 sec Interface Role Sts Cost Prio.Nbr Type ------------------- ---- --- --------- -------- -------------------------------- Gi1/0/3 Root FWD 4 128.3 P2p Gi1/0/4 Altn BLK 4 128.4 P2p **After configuration change on Aruba and Cisco Switch**  Aruba(config)#spanning-tree 3-4 root-guard Cisco(config)#spanning-tree vlan 1 priority 0

Just for demonstration, Cisco Switch stp priority changed to 0 for vlan-1, which will force Cisco Switch become root. As Root-guard is enabled on port 3-4 of Aruba Switch, when Cisco Switch trying send superior BPDU, these interfaces will be errored.

#### **ArubaSW1# show spanning-tree**

```
sh spanning-tree
Multiple Spanning Tree (MST) Information
  STP Enabled : Yes
  Force Version : RSTP-operation
  IST Mapped VLANs : 1-4094
  Switch MAC Address : 1c98ec-9e4d00
  Switch Priority : 61440
  Max Age : 20
  Max Hops : 20
  Forward Delay : 15
  Topology Change Count : 15
  Time Since Last Change : 6 mins
  CST Root MAC Address : 1c98ec-9e4d00
  CST Root Priority : 61440
  CST Root Path Cost : 0
 CST Root Port : This switch is root
  IST Regional Root MAC Address : 1c98ec-9e4d00
```

```
 IST Regional Root Priority : 61440
  IST Regional Root Path Cost : 0
  IST Remaining Hops : 20
 Root Guard Ports : 3-4
 Loop Guard Ports :
 TCN Guard Ports
  BPDU Protected Ports :
  BPDU Filtered Ports :
  PVST Protected Ports :
  PVST Filtered Ports :
  Root Inconsistent Ports : 3-4
 Loop Inconsistent Ports :
 | Prio | Designated Hello
Port Type | Cost rity State | Bridge Time PtP Edge
       ------ ---------- + --------- ---- ------------ + ----------------- ---- --- ----
  3 10GbE-T | 20000 128 Inconsistent | 20bbc0-a34c80 2 Yes No
  4 10GbE-T | 20000 128 Inconsistent | 20bbc0-a34c80 2 Yes No
```
# <span id="page-29-0"></span>**Loop Guard**

The loop guard feature makes additional checks for avoiding STP loops.

STP Loop Guard causes the non-designated port to go into the STP loop inconsistent state instead of the forwarding state. In the loop-inconsistent state, the port prevents data traffic and BPDU transmission through the link, therefore avoiding the loop creation.

```
spanning-tree <port-list> loop-guard
```
To demonstrate this feature,

- 1. Enabled BPDU filter on Aruba Switch port-3 to farm a spanning tree loop as port-3 will be in forwarding state
- 2. By enabling loop-guard, helped to recover the topology from loop.

## **Topology**

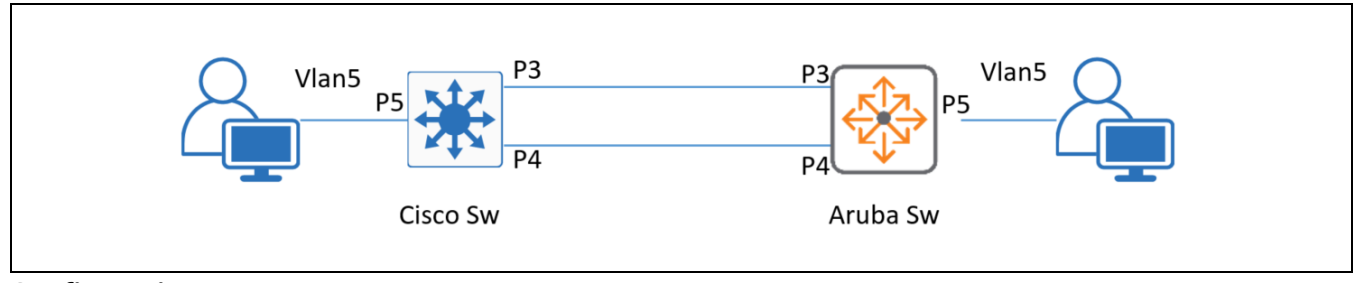

## **Configurations**

```
CiscoSW1#show running-config
Cisco(config)#int range gigabitEthernet 1/0/3-4
Cisco(config)#spanning-tree loopguard default
ArubaSW#show running-config
Aruba(config)#spanning-tree 3 loop-guard
Aruba(config)#spanning-tree 4 loop-guard
```

```
Injecting the problem by filtering BPDU, farms a loop.
ArubaSW1 (config)# spanning-tree 3 bpdu-filter
After applying the loop-guard, the port-moved to inconsistent state to avoid the loop.
ArubaSW1#sh spanning-tree
    Multiple Spanning Tree (MST) Information
     STP Enabled : Yes
     Force Version : RSTP-operation
      IST Mapped VLANs : 1-4094
      Switch MAC Address : 1c98ec-9e4d00
      Switch Priority : 61440
     Max Age : 20
     Max Hops : 20
      Forward Delay : 15
     Topology Change Count : 7
      Time Since Last Change : 93 secs
      CST Root MAC Address : 20bbc0-a34c80
     CST Root Priority : 32769
     CST Root Path Cost : 20000
     CST Root Port : 4
      IST Regional Root MAC Address : 1c98ec-9e4d00
      IST Regional Root Priority : 61440
      IST Regional Root Path Cost : 0
      IST Remaining Hops : 20
     Root Guard Ports :
     Loop Guard Ports : 3-4
     TCN Guard Ports :
      BPDU Protected Ports :
      BPDU Filtered Ports : 3
      PVST Protected Ports :
      PVST Filtered Ports :
```
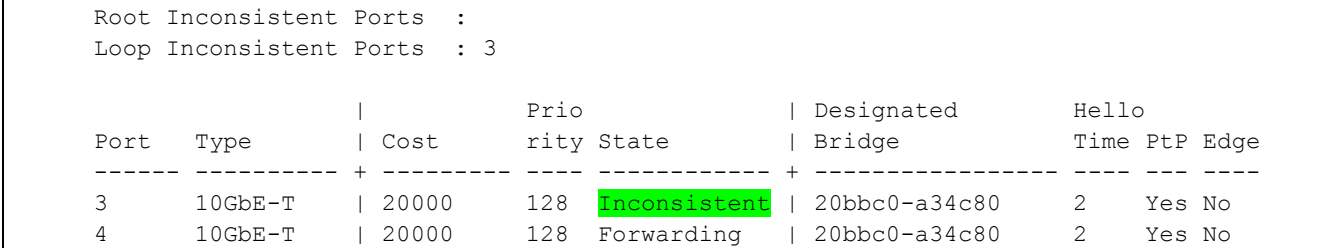